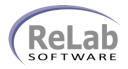

## IEC 60870-5-101 OPC Device Driver License Registration

- 1. Install the software
- 2. Open ReLab OPC Console

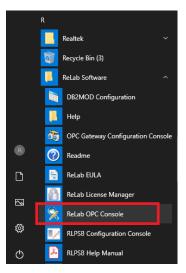

3. Navigate to Tools | Register Driver

| ReLab OPC        | Console   |                                       |           |  |     |  |
|------------------|-----------|---------------------------------------|-----------|--|-----|--|
| e Configure      | e View    | Tools Help                            |           |  |     |  |
|                  | X         | Console Options<br>OPC Server Options |           |  |     |  |
| onfiguration     | Dashboi   | Register Driver                       |           |  |     |  |
| Loaded De        | vice Dr   | Register Enterprise                   |           |  |     |  |
|                  |           |                                       |           |  |     |  |
| 05/14/20 08:4    | 47:30.905 | Client (02631F88) added group "CVOF   | CConsole" |  |     |  |
| nisters Rel ab ( | OPC Serve | r device driver                       |           |  | NUM |  |

- 4. Click on Register Driver menu item
- 5. Select IEC 60870-5-101 OPC Device Driver

| ccub    | OPC Console: Select Device Driver to register                                                |                                        |
|---------|----------------------------------------------------------------------------------------------|----------------------------------------|
|         |                                                                                              |                                        |
|         | ReLab MODBUS OPC Device Driver                                                               | -                                      |
| MCDBU   | RL.MODBUS.1                                                                                  |                                        |
|         | C:\Program Files (x86)\ReLab Software\Bin\RLMODBUS.dll                                       |                                        |
| SEL     | OPC SEL Device Driver                                                                        |                                        |
| ENCINEE | SEL_OPC.SelOpc.1                                                                             |                                        |
|         | C:\Program Files (x86)\ReLab Software\Bin\SEL_OPC.dll                                        |                                        |
| 1       | IEC-60870-104 Device Driver                                                                  |                                        |
| $\sim$  | RL60870.1                                                                                    |                                        |
| -       | C:\Program Files (x86)\ReLab Software\Bin\RL104.dll                                          | _                                      |
| ٠.      | IEC-60870-101 Device Driver<br>RL 60870-101.1                                                |                                        |
| -       |                                                                                              |                                        |
|         |                                                                                              |                                        |
|         | C:\Program Files (x86)\ReLab Software\Bin\RL101.dll                                          | ~                                      |
| Сору    |                                                                                              | ~                                      |
|         | the code and forward the information to OPC driver                                           | ~                                      |
|         |                                                                                              | •                                      |
|         | the code and forward the information to OPC driver                                           | ~                                      |
|         | the code and forward the information to OPC driver                                           |                                        |
| RL.I    | r the code and forward the information to OPC driver<br>50870-101.1: O2NB4-PCK6V-YZQZO-WOY08 | •••••••••••••••••••••••••••••••••••••• |
| RL.I    | the code and forward the information to OPC driver                                           |                                        |
| RL.I    | r the code and forward the information to OPC driver<br>50870-101.1: O2NB4-PCK6V-YZQZO-WOY08 | ~                                      |
| RL.I    | r the code and forward the information to OPC driver<br>50870-101.1: O2NB4-PCK6V-YZQZO-WOY08 | v                                      |
| RL.I    | r the code and forward the information to OPC driver<br>50870-101.1: O2NB4-PCK6V-YZQZO-WOY08 | •<br>•                                 |
| RL.I    | r the code and forward the information to OPC driver<br>50870-101.1: O2NB4-PCK6V-YZQZO-WOY08 | • • • • • • • • • • • • • • • • • • •  |

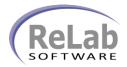

## IEC 60870-5-101 OPC Device Driver License Registration

6. Copy/Paste customer ID and email to <a href="mailto:sales@relabsoft.com">sales@relabsoft.com</a>

|              | DDBUS OPC Device Driver                                            |   |
|--------------|--------------------------------------------------------------------|---|
| RL.MODE      |                                                                    |   |
| · · ·        | am Files (x86)\ReLab Software\Bin\RLMODBUS.dll                     |   |
|              | Device Driver                                                      |   |
| SEL_OPC.     |                                                                    |   |
|              | m Files (x86)\ReLab Software\Bin\SEL_OPC.dll                       |   |
| EC-6087      | 0-104 Device Driver                                                |   |
|              | -                                                                  |   |
|              | am Files (x86)\ReLab Software\Bin\RL104.dll<br>0-101 Device Driver | _ |
| RL 6087      |                                                                    |   |
|              | am Files (x86)\ReLab Software\Bin\RL101.dll                        |   |
| C. (FIOgra   | In Thes (XBO) (Ketab Software (bin (KETOT.Ch                       |   |
| opy the code | and forward the information to OPC driver                          |   |
| 1, 00070 10  |                                                                    |   |
| 1L.60870-10  | 1.1: 02NB4-PCK6V-YZQZO-WOY08                                       |   |
|              |                                                                    |   |
|              |                                                                    |   |
|              |                                                                    |   |
|              | and a view second from OPC deliver                                 |   |
| nter license | code you received from OPC driver                                  |   |
| nter license | code you received from OPC driver                                  |   |
| nter license | cade you received from OPC driver                                  |   |

7. You will get (email) License Code which you would need to enter into text box below and click on **Register** button